# 県域アカウントを利用した Gmailの活用

#### センター研修(オンライン)の ミーティングID・パスコード・資料 等の受信もこれで解決!

※ 県域アカウントで利用できるメールは Gmailのみ!

#### Googleにログインします

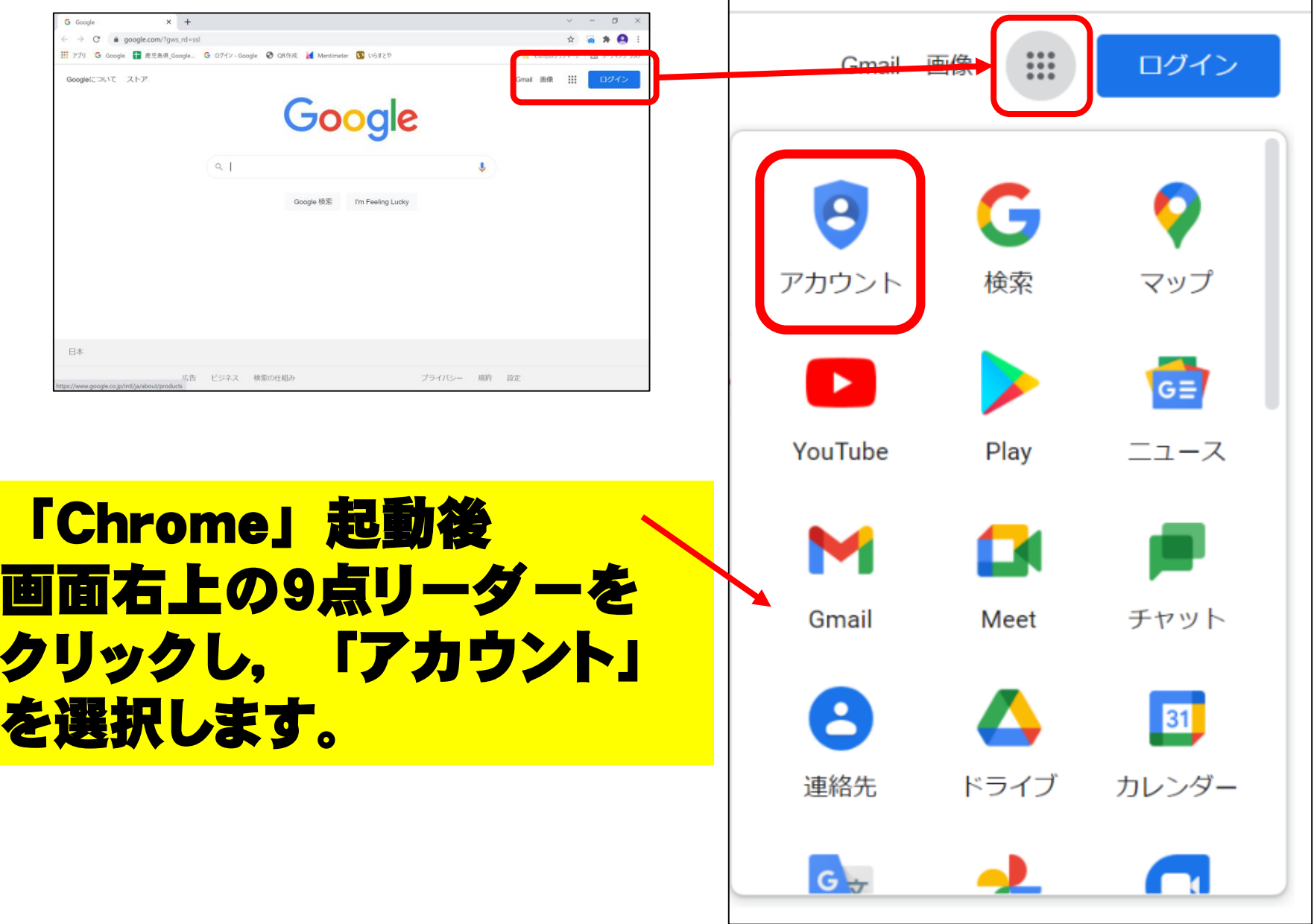

## 表示されるアカウントをクリック

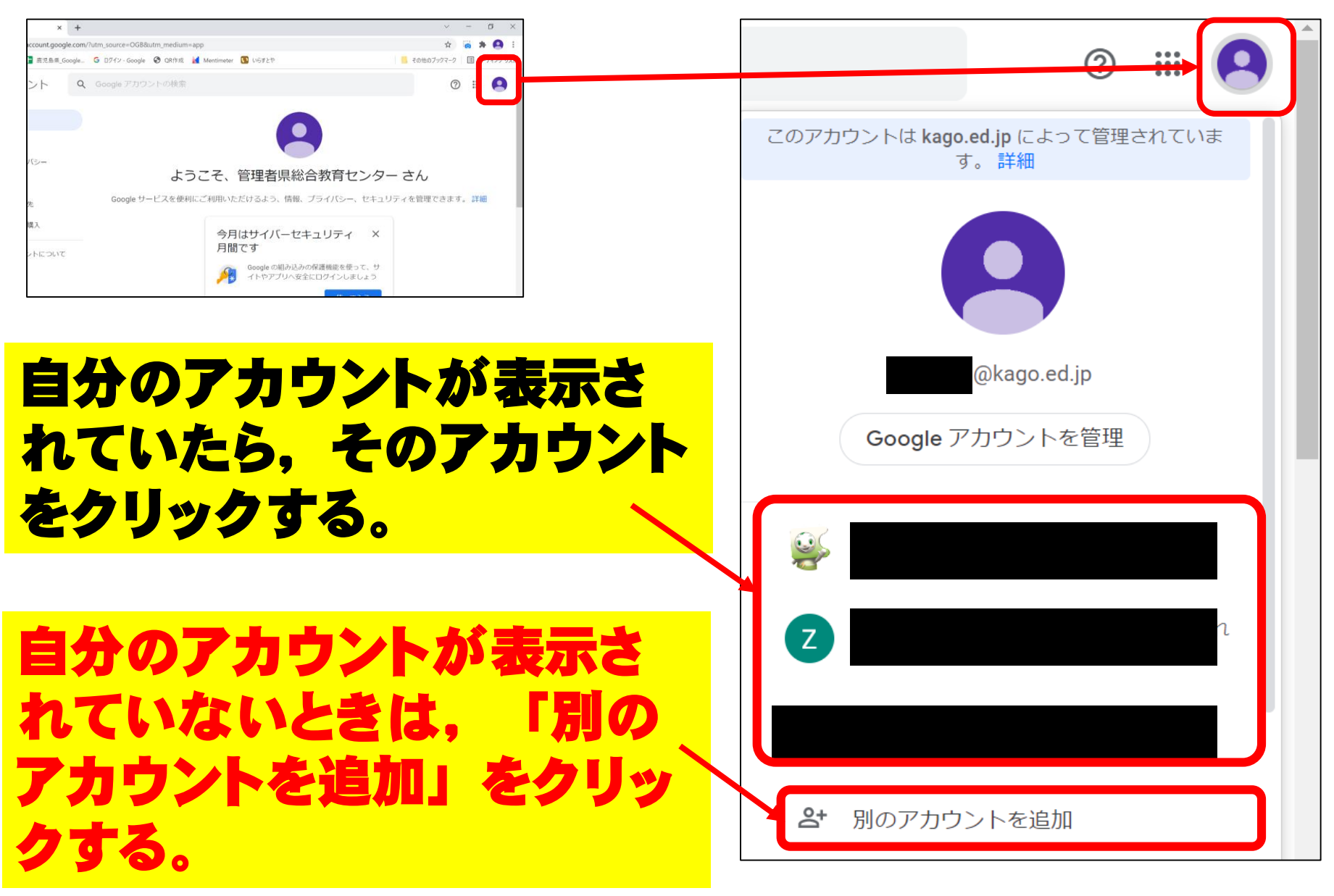

### 〇〇〇@kago**.**ed**.**jpでログインする

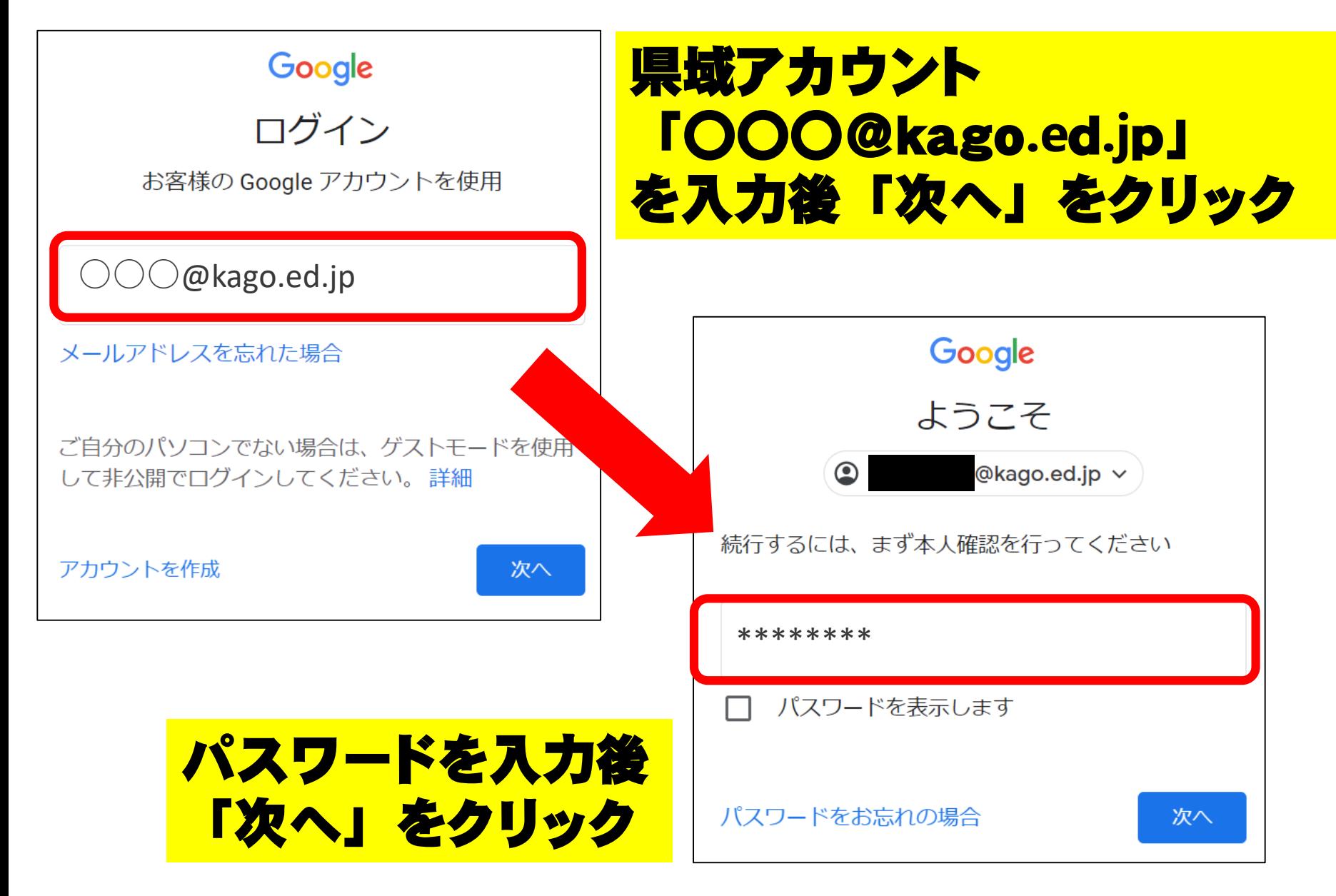

#### Gmailを起動する

クリックし,「**Gmail**」を選

択します。

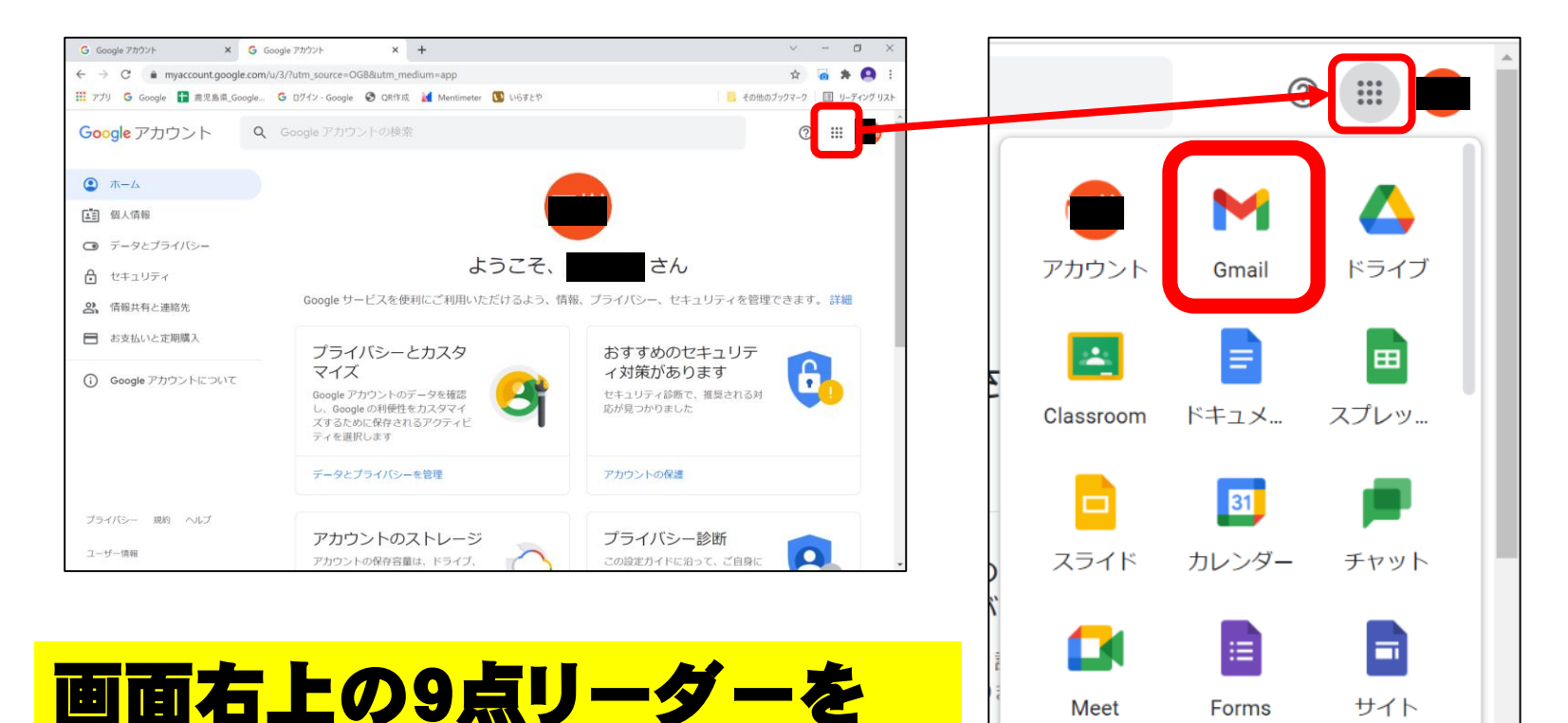

※端末やアカウントによって,表示される場所が異なる 場合があるので,アイコンをしっかり確認する

 $\bullet$ 

### 業務用のメーラーとして利用する

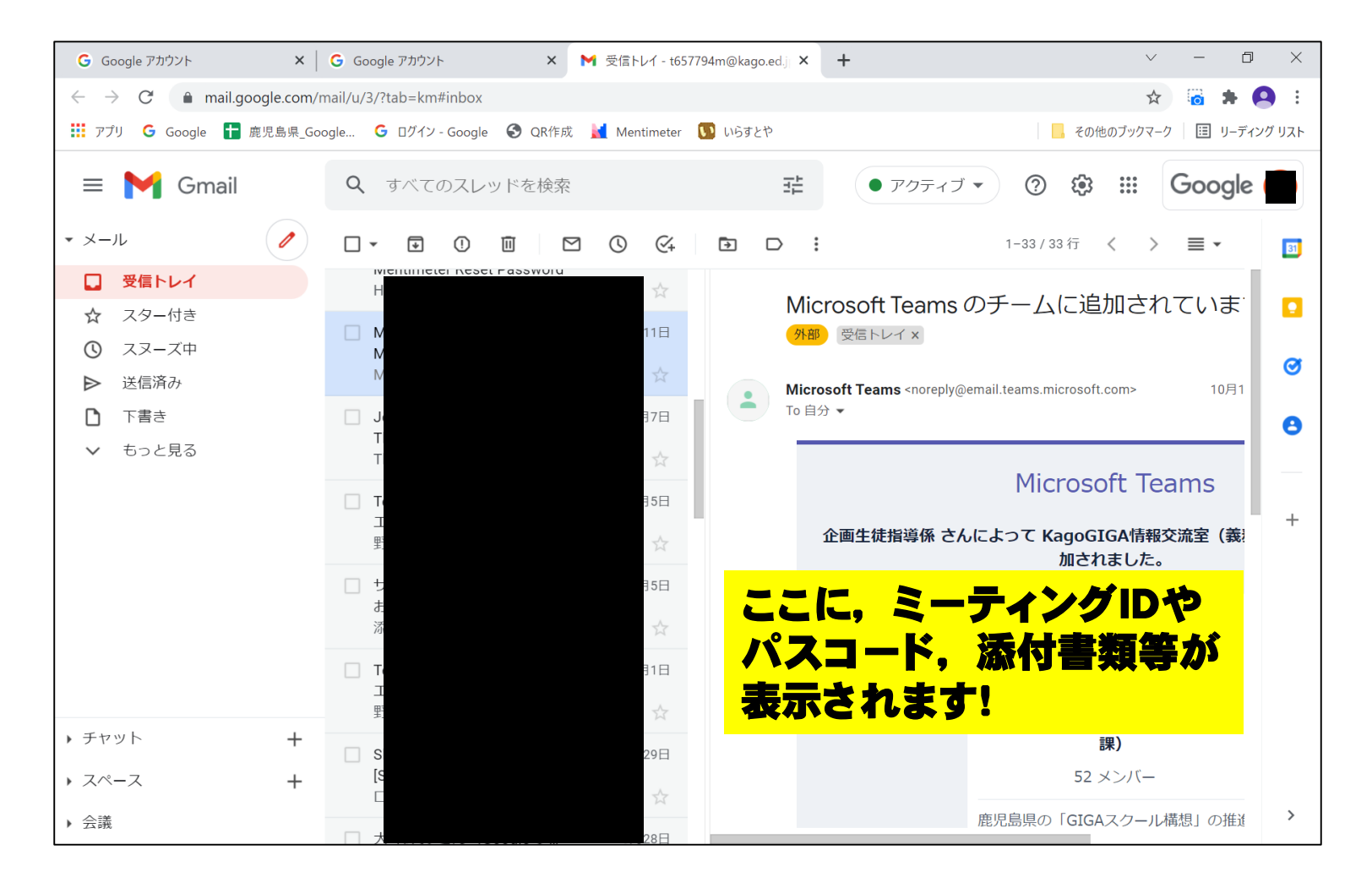

#### 業務専用のメーラーとして様々な情報のやり取りが可能 研修用オンラインID等も資料データも受信可能!

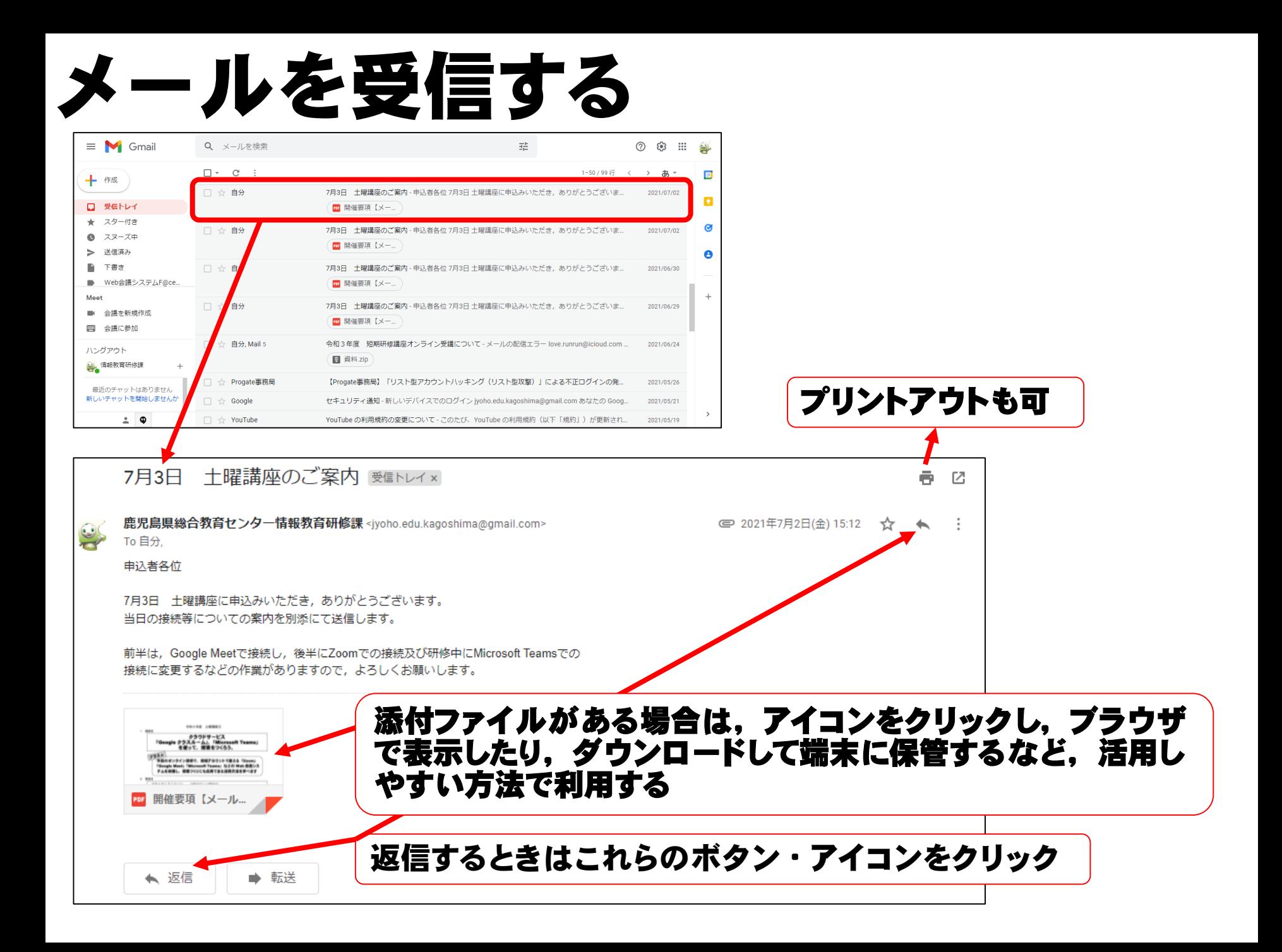

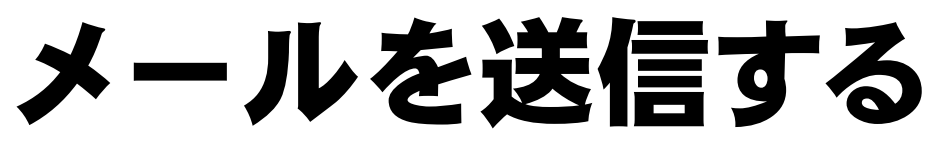

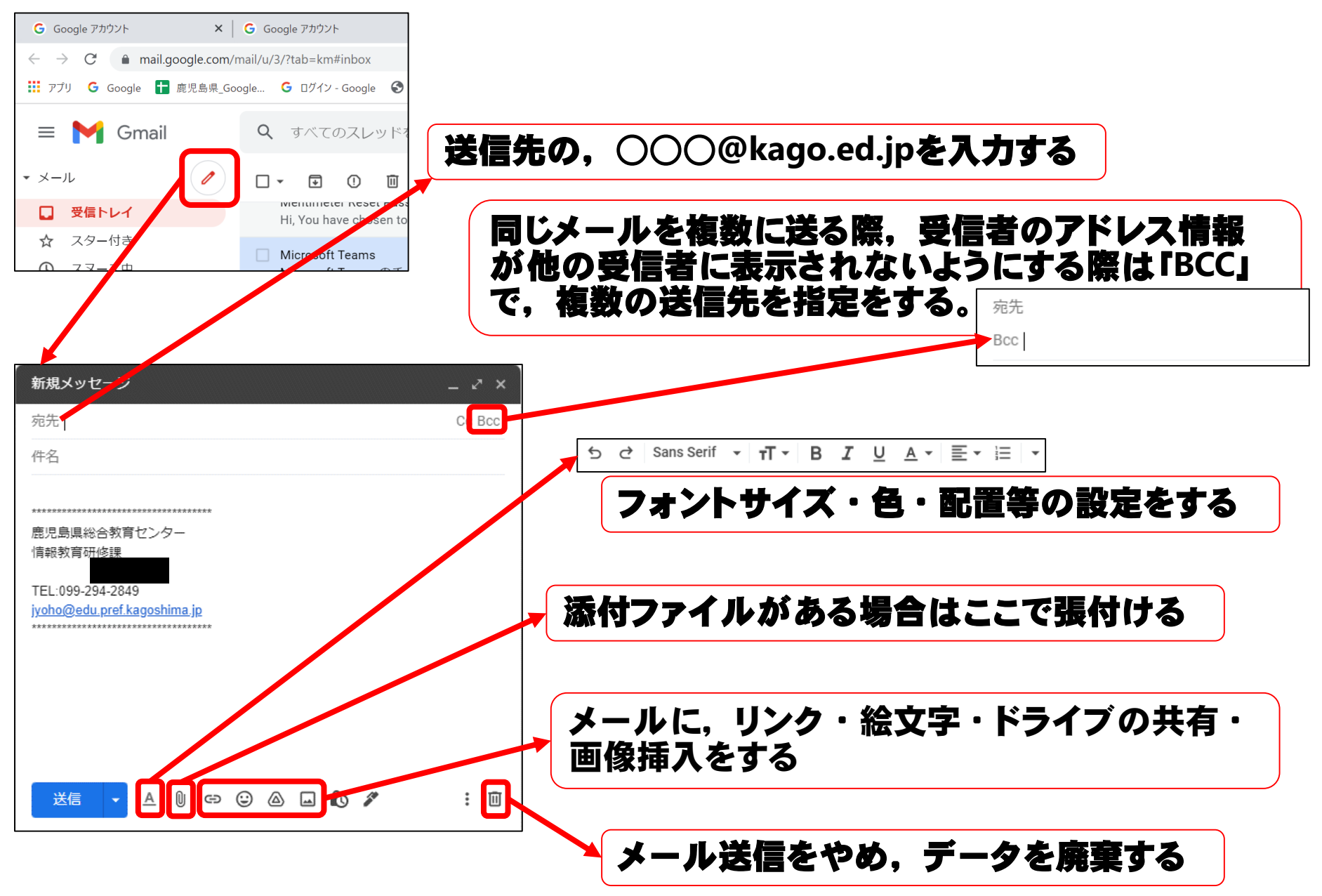